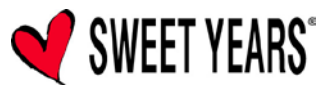

# **Cool**

Lettore multimediale

*Multimedia player*

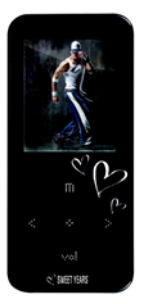

**Manuale d'uso**

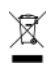

 $\epsilon$ 

User manual

Questo apparecchio non è dotato di memoria flash integrata. Prima di iniziare ad utilizzarlo è necessario inserire una scheda TF.

Prima di utilizzare il prodotto, assicurarsi di aver letto attentamente e compreso le informazioni contenute nel presente manuale.

# **Importanti istruzioni di sicurezza**

- Durante l'uso dell'apparecchio, attenersi sempre alle presenti indicazioni. In questo modo sarà possibile ridurre il rischio di lesioni personali o di danneggiamento.
- Non provare a smontare, riparare o modificare autonomamente l'apparecchio. Nell'eventuale caso di necessità di riparazioni, rivolgersi ad un Centro di Assistenza Tecnica autorizzato.
- Al fine di prevenire il rischio di esplosione, non gettare l'apparecchio nel fuoco.
- Mantenere l'apparecchio al riparo dalla luce solare diretta e da altre fonti di calore.
- Al fine di evitare malfunzionamenti, non esporre l'apparecchio a pioggia o umidità eccessiva.
- Al fine di evitare scariche di elettricità statica, non utilizzare l'apparecchio in ambienti eccessivamente asciutti.
- Non sottoporre l'apparecchio ad urti violenti e non posizionarlo nelle vicinanze di magneti.
- Per pulire l'apparecchio utilizzare esclusivamente un panno asciutto. Prima di effettuare la pulizia, assicurarsi che il riproduttore sia spento. Non utilizzare detergenti liquidi.
- Assicurarsi di conservare sempre una copia di backup dei file. Il produttore non è responsabile delle perdite di dati conseguenti a utilizzo improprio, interventi di riparazione o altre cause.

# **Caratteristiche**

- Riproduttore mp4 privo di memoria flash integrata.
- Compatibilità con il formato video AMV e I formati audio MP3  $/$  M/MA.
- Funzioni: Riproduzione Video / Riproduzione Audio / Riproduzione Immagini / Ricezione radio.
- Batteria ricaricabile integrata.<br>• Display TET da 1.8"
- Display TFT da 1.8".
- Con una scheda TF inserita, l'apparecchio può essere utilizzato come dispositivo di archiviazione di massa (USB flash drive).

# **Descrizione**

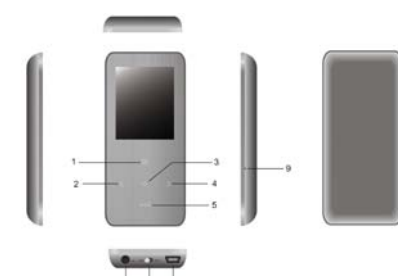

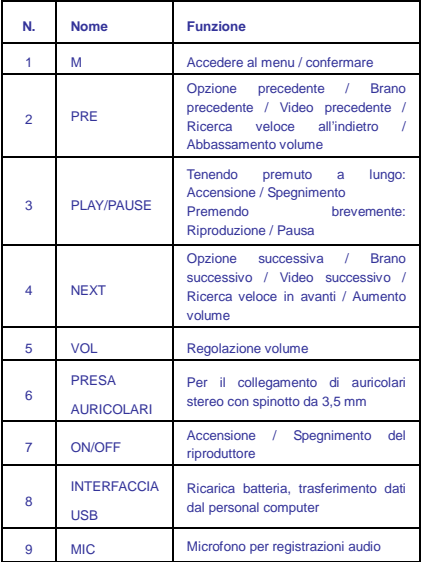

# **Collegamento ad un personal computer**

### **Collegare il riproduttore ad un computer**

Prima di connettere il riproduttore, accertarsi che il computer sia acceso..

1. Inserire un terminale del cavo USB fornito in dotazione nell'apposito alloggiamento del riproduttore, e l'altro terminale in una presa USB del computer.

2. Se il sistema operativo installato è Windows, il computer riconosce automaticamente i nuovi dispositivi che vengono collegati e inizia automaticamente l'installazione del driver. Attendere che l'installazione venga ultimata. Una volta completata l'installazione, nella cartella "Risorse del Computer" è presente un nuovo "Disco Rimovibile".

# **Caricare file nel riproduttore**

Per caricare file di brani mp3, video o immagini dal computer, attenersi alle istruzioni descritte di seguito.

NOTA: per poter essere caricati nel riproduttore, i file video devono essere prima convertiti mediante il software di conversione fornito in dotazione.

- 1. Aprire Windows Explorer o la cartella "Risorse del Computer". L'icona "Disco Rimovibile" viene visualizzata nello schermo.
- 2. Selezionare i dati presenti nel computer che si desidera caricare nel riproduttore, quindi spostarli nella cartella Rimovibile" trascinandoli sopra l'icona corrispondente. Una volta completato il processo di copiatura, i dati sono disponibili nel riproduttore.

### **Nota:**

• Non scollegare il riproduttore dal computer mentre è in corso il trasferimento di file. In caso contrario si potrebbero causare danni al riproduttore e perdita dei dati.

### **Scollegare il riproduttore dal computer**

Una volta completato il trasferimento dei file, il riproduttore deve essere scollegato nella maniera corretta.<br>1 Fare doppio clic sul simbolo.

1. Fare doppio clic sul simbolo a forma di freccia verde (corrispondente alla funzione "Rimozione Sicura Hardware") all'interno della barra di comando situata nell'angolo inferiore destro dello schermo.

2. Selezionare l'opzione "Dispositivo USB", quindi selezionare l'opzione "Rimuovi".

3. Quando viene visualizzato il messaggio "Rimuovi Dispositivo USB", selezionare l'opzione "OK" per effettuare la rimozione sicura dell'hardware. Una volta ultimata questa procedura sarà possibile scollegare il riproduttore senza alcun rischio.

# **Caricare la batteria**

La batteria del riproduttore viene ricaricata automaticamente quando questo viene connesso ad un computer (assicurarsi che quest'ultimo sia acceso). Se durante la ricarica viene effettuato il trasferimento di file, occorrerà un tempo maggiore per ultimarla. Mentre la ricarica della batteria è in corso, l'indicatore di carica sul display si muove lentamente; una volta completata la ricarica, l'indicatore rimane immobile.

# **Descrizione dei pulsanti:**

- ON Accensione, OFF Spegnimento
- <> Tenere premuto per accendere/spegnere il dispositivo; premere brevemente per sospendere temporaneamente la riproduzione.
- M Premere brevemente per selezionare le opzioni; tenere premuto per tornare al menu principale.
- **<** Premere brevemente per passare al file precedente o diminuire il volume; tenere premuto per tornare ad un punto precedente del brano.
- **>** Premere brevemente per passare al file successivo o aumentare il volume; tenere premuto per avanzare ad un punto successivo del brano.
- VOL Selezione volume.

• Utilizzo dei pulsanti I pulsanti possono essere utilizzati in due modi: Premere brevemente: premere il pulsante e rilasciarlo immediatamente; Tenere premuto: mantenere il pulsante premuto per almeno 2 secondi, quindi rilasciarlo.

# **Funzioni principali**

### **Utilizzo dei menu**

Premere brevemente il pulsante "M" per accedere all'opzione selezionata; tenerlo premuto per uscire dai menu secondari e tornare a quello principale;

# • **Modalità riproduzione musicale:**

• Per attivare la funzione di riproduzione musicale, attenersi alle istruzioni descritte di seguito:

Accensione del riproduttore: tenere premuto il pulsante "<>" per accendere il riproduttore. Premere il pulsante "M" per accedere all'interfaccia di riproduzione musicale, quindi premere il pulsante "<>" per dare inizio alla riproduzione.

Selezione dei brani: premere il pulsante ">" per passare al brano successivo, oppure premere il pulsante "<" per passare al brano precedente.

Regolazione del volume di riproduzione: premere il pulsante "VOL", premere quindi il pulsante"**>**"per aumentare il livello del volume, oppure il pulsante "**<**" per diminuirlo.

• Visualizzazione del nome dei brani e dei testi

Questo apparecchio è in grado di riprodurre i file in formato ".LRC", che consentono di visualizzare i testi dei brani.

Per poter visualizzare il testo di un brano, il nome del file ".LRC" contenente il testo deve essere identico a quello del brano associato. Ad esempio:

Se il nome del file audio contenente il brano è "Let it be.mp3", il nome del file contenente il relativo testo deve essere "Let it be.lrc".

In pratica, i nomi dei file devono essere identici ma con estensione differente.

Per visualizzare il testo di un brano, tenere premuto il pulsante "M" durante la riproduzione.

## • **Modalità riproduzione video**

Questo apparecchio supporta la riproduzione dei file video in formato AMV, con risoluzione di 128x160. Per la riproduzione dei file video, è sufficiente attenersi alle stesse istruzioni relative alla riproduzione musicale. Poiché i file video sono contenuti in una scheda di memoria esterna, è possibile che talvolta si verifichi un ritardo di alcuni secondi durante il passaggio ad un video successivo.

### • **Modalità ricezione radio**

1. Utilizzare i pulsanti "<" o ">" per selezionare la modalità "Radio".

2. Premere il pulsante "M" per selezionale la modalità Radio FM, quindi premere nuovamente il pulsante per accedere ai menu secondari **Save (Salva), Record(Registrazione), Delete (Cancella), Delete All (Cancella Tutto), Auto Search (Ricerca Automatica), Normal Band (Banda Normale), Japan Band (Banda Giapponese), Exit (Esci).**

• **Save:** Premere il pulsante "M" e selezionare l'opzione "Save" per memorizzare la frequenza correntemente sintonizzata. È possibile memorizzare fino ad un massimo di 20 emittenti radio.

• **Auto search:** Premere il pulsante "M" e selezionare l'opzione "Auto search". Una volta completata la scansione della banda, premere i pulsanti "<>" per richiamare le emittenti memorizzate.

• **Delete**:Premere il pulsante "M" e selezionare l'opzione "Delete"; l'emittente memorizzata correntemente selezionata viene cancellata dalla memoria.

• **Delete all:** Premere il pulsante "M" e selezionare l'opzione "Delete all"; tutte le emittenti memorizzate vengono cancellate dalla memoria.

- **Normal band:** banda di ricezione 87-108 MHz.
- **Japan band:** banda di ricezione 76-90 MHz.

# • **Modalità riproduzione Immagini**

- 1. Selezionare la modalità "Picture" (Immagini).
- 2. Premere il pulsante "M" per accedere al menu secondario e visualizzare l'elenco delle immagini. Se nel dispositivo non sono memorizzate immagini, l'elenco risulta vuoto.
- 3. Premere i pulsanti "<" o ">" per passare rispettivamente all'immagine precedente o a quella successiva; premere il pulsante "<>" per dare inizio alla riproduzione in sequenza automatica.
- 4. Premere il pulsante "<>" per tornare al menu secondario, quindi premere il pulsante "M" per accedere all'elenco delle opzioni disponibili: Card folder, Playback set, Scan Mode, Delete file, Delete all.
- 5. Cancellare i file: premere il pulsante "M" per accedere al menu Secondario relativo alla cancellazione dei file; selezionare il file che si desidera eliminare e premere il pulsante "M", selezionare quindi l'opzione "YES" e premere il pulsante "M" per confermare la cancellazione.

# • **Modalità riproduzione testi**

- 1. Premere il pulsante "M" per accedere al menu secondario relativo ali testi. Premere nuovamente il pulsante "M" per visualizzare l'elenco delle opzioni disponibili: Card folder, Playback set, Delete file, Delete all, Exit.
- 2. Utilizzare i pulsanti "< / >" per selezionare il file di testo che si Desidera visualizzare, premere quindi il pulsante "<>" per accedere all'interfaccia di visualizzazione del testo. Per uscire \ dall'interfaccia di visualizzazione, premere nuovamente il pulsante "<>". Per scorrere le pagine all'interno dell'interfaccia di lettura, utilizzare i pulsanti "< / >". Premere il pulsante "M" per visualizzare l'elenco delle opzioni disponibili: Bookmark select (Selezione segnalibro), Bookmark delete (Cancellazione segnalibro), Bookmark add (Aggiunta segnalibro), Exit (Esci).
- 3. Cancellare i File: premere il pulsante "M" per accedere al menusecondario relativo alla cancellazione dei file; selezionare il file che si desidera eliminare e premere il pulsante "M", selezionare quindi l'opzione "YES" e premere il pulsante "M" per confermare la cancellazione.
- Tenere premuto il pulsante "M" per tornare al menu principale. Il riproduttore supporta esclusivamente i file di testo in formato TXT.

# **Navigazione tra i file e le cartelle**

1. Premere il pulsante "M" per accedere all'interfaccia di navigazione. 2. Utilizzare i pulsanti "**< / >**" per selezionare la cartella desiderata, premere quindi il pulsante "M" per accedervi. Premere il pulsante "**<>**" per tornare al menu secondario.

# **Impostazioni**

1. Premere il pulsante "M" per accedere all'interfaccia relativa alle impostazioni del dispositivo. Viene visualizzato il seguente elenco di menu secondari.

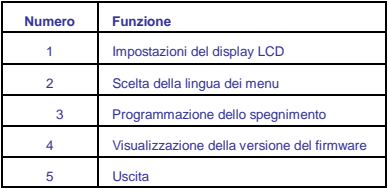

2. Utilizzare i pulsanti "< / >" per selezionare il menu secondario di impostazioni desiderato, quindi premere il pulsante "M" per accedere all'interfaccia delle impostazioni.

# • **Impostazioni del display LCD**

Utilizzare i pulsanti "< / >" per selezionare l'opzione "LCD set"; premere quindi il pulsante "M" per accedere al menu secondario tramite il quale è possibile impostare la luminosità del display, selezionando uno dei livelli da 0 a 30.

# • **Scelta della lingua dei menu**

Utilizzare i pulsanti "< / >" per selezionare l'opzione "Language"; premere quindi il pulsante "M" per accedere al menu secondario e selezionare la lingua in cui si desidera che vengano visualizzati i menu.

# • **Programmazione dello spegnimento**

Utilizzare i pulsanti "< / >" per selezionare l'opzione "Power Off"; premere quindi il pulsante "M" per accedere al menu secondario contenente le impostazioni relative alle funzioni di spegnimento automatico e spegnimento programmato.

# • **Visualizzazione della versione del firmware**

Utilizzare i pulsanti "< / >" per selezionare l'opzione "Firmware version"; premere quindi il pulsante "M" per confermare la selezione effettuata. Vengono visualizzate le informazioni relative alla versione del firmware correntemente installata.

### **Strumenti**

1. Premere il pulsante "M" per accedere all'interfaccia relativa agli Strumenti. Viene visualizzato il seguente elenco di menu secondari.

# • **Aggiornamento firmware**

Questa interfaccia viene utilizzata per l'aggiornamento del firmware.

# • **Informazioni Memoria**

Tramite questa interfaccia vengono visualizzati la capacità della scheda TF inserita nel riproduttore e la sua percentuale di utilizzo.

# **Risoluzione dei problemi**

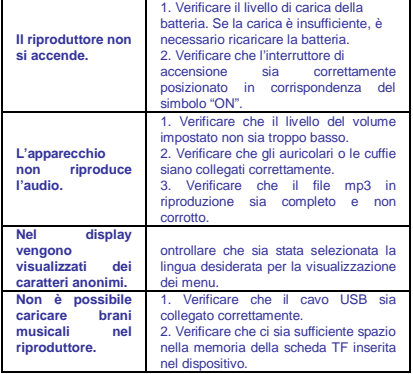

# **Caratteristiche tecniche**

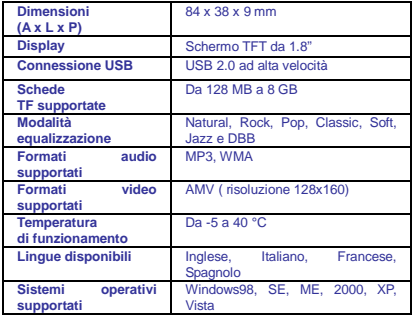

**Conversione dei file video per la riproduzione tramite il dispositivo**

Allo scopo di convertire correttamente i file video in modo da poterli riprodurre tramite il dispositivo, si consiglia di attenersi alle istruzioni descritte di seguito.

La conversione viene effettuata tramite il computer; una volta convertiti i file, è necessario caricarli nel dispositivo per poterli riprodurre.

- 1. Installare nel computer il software di conversione fornito in dotazione al riproduttore.
- 2. Una volta installato il software nel computer, fare doppio clic sull'icona corrispondente per avviarlo.
- 3. Selezionare il file sorgente da convertire.
- 4. Prima di iniziare la conversione, è possibile effettuare diverse

impostazioni relativamente alle opzioni disponibili.

- 5. È necessario assegnare un nome al file risultante dalla conversione e selezionarne la posizione di destinazione. Se sono disponibili diverse opzioni, effettuare le selezioni desiderate, quindi procedere con il passaggio successivo.
- 6. Cliccare il pulsante "Converti Ora" o il pulsante "OK" per dare inizio al processo di conversione. Una volta completata la conversione, l'indicatore corrispondente visualizza la scritta "100% complete". Il file così ottenuto è ora pronto per essere caricato nel lettore e riprodotto.

Collegare il riproduttore al computer tramite il cavo USB in dotazione e caricarvi il video per poterlo riprodurre.

• Questo apparecchio è conforme alla Direttiva 2004/108/CE, relativa al rispetto dei requisiti essenziali di compatibilità elettromagnetica (E.M.C.).

• Questo apparecchio è conforme al D.M. 28 Agosto 1995 N. 548, pubblicato sulla G.U. N. 301 del 28/12/95 (rispetto delle frequenze utilizzabili in Italia dai ricevitori di radiodiffusione sonora e televisiva).

• A causa della continua evoluzione dei prodotti, le caratteristiche ed il disegno di questo modello possono variare senza preavviso.

• L'Azienda declina ogni responsabilità per l'utilizzo improprio del prodotto.

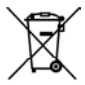

**INFORMAZIONI IMPORTANTI PER L'UTENTE AI SENSI DELLA DIRETTIVA "RAEE" 2002/96/CE E SUCCESSIVA MODIFICA 2003/108/CE SULLO SMALTIMENTO DI APPARECCHIATURE ELETTRICHE ED ELETTRONICHE.**

Ai sensi della Direttiva "RAEE" 2002/96/CE e successiva modifica 2003/108/CE, questa apparecchiatura viene contrassegnata con il simbolo del contenitore di rifiuti barrato. Per un futuro smaltimento di questo prodotto, si prega di tenere presente quanto segue: *-E' vietato smaltire questa apparecchiatura come un comune rifiuto urbano: è necessario rivolgersi ad uno dei Centri di Raccolta RAEE (Rifiuti di Apparecchiature Elettriche ed Elettroniche) Autorizzato e predisposto dalla Pubblica Amministrazione. E' possibile consegnare ad un negoziante questa apparecchiatura per il suo smaltimento all'atto dell'acquisto di una nuova apparecchiatura dello stesso tipo.* 

 $\overline{\phantom{a}}$  , and the contract of the contract of the contract of the contract of the contract of the contract of the contract of the contract of the contract of the contract of the contract of the contract of the contrac La Società MELCHIONI S.p.A., distribu-trice sul territorio italiano del marchio SWEET YEARS, vi ringrazia per la scelta e vi garantisce che i propri apparecchi sono frutto delle ultime tecnologie e ricerche.

L' apparecchio è coperto dalla garanzia convenzionale per il periodo di DUE ANNI dalla data di acquisto da parte del primo utente. La presente garanzia lascia impregiudicata la validità della normativa in vigore riguardante i beni di consumo (art 1519 bis - nonies del Codice Civile).

I componenti o le parti che risulteranno difettosi per accertate cause di fabbrica-zione saranno riparati o sostituiti gratuita-mente presso la nostra rete d'assistenza autorizzata, durante il periodo di garan-zia di cui sopra. La MELCHIONI SPA si riserva il diritto di effettuare la sostituzione

integrale dell'apparecchio, qualora la riparabilità risultasse impossibile o troppo onerosa, con un altro apparecchio uguale (o simile) nel corso del periodo di garanzia. In questo caso la decorrenza della garanzia rimane quella del primo acquisto: la prestazione eseguita in garanzia non prolunga il periodo della garanzia stessa.

Questo apparecchio non verrà mai considerato difettoso per materiali o fabbricazione qualora dovesse essere adattato, cambiato o regolato, per conformarsi a norme di sicurezza e/o tecniche nazionali o locali, in vigore in un Paese diverso da quello per il quale è stato originariamente progettato e fabbricato.

Questo apparecchio è stato progettato e costruito per un impiego esclusivamente domestico: qualunque altro utilizzo fa decadere la garanzia.

La garanzia non copre:<br>• Le parti soggette ad usura o logorio, né quelle parti che necessitano di una sostituzione e/o manutenzione periodica;<br>• l'uso professionale del prodotto;

• i mal funzionamenti o qualsiasi difetto dovuti ad errata installazione, configura-zione, aggiornamento di software / BIOS / firmware non esequita da personale autorizzato MELCHIONI SPA;

eseguita da personale autorizzato MELCHIONI SPA; • riparazioni o interventi eseguiti da per-sone non autorizzate da MELCHIONI SPA;

• manipolazioni di componenti dell'assem-blaggio o, ove applicabile, del software;

• difetti provocati da caduta o trasporto, fulmine, sbalzi di tensione, infiltrazioni di liquidi, apertura dell'apparecchio, intemperie, fuoco,

- disordini pubblici, aerazione inadeguata o errata alimenta-zione;<br>• eventuali accessori, ad esempio: scatole, borse, batterie, ecc.<br>usate con questo prodotto;<br>• interventi a domicilio per controlli di co-modo o presunti di
- 

# **Scheda di garanzia**

Il riconoscimento della garanzia da parte di MELCHIONI SPA, o dei suoi centri di assistenza autorizzati, è subordinata alla presentazione di<br>di un documento fiscale che comprovi l'effettiva data d'acquisto. Lo<br>stesso non deve presentare manomissioni o cancellature: in presenza<br>di questi

una una.<br>La garanzia non sarà riconosciuta qualora la matricola o il modello<br>dell'apparecchio risultassero inesistenti, abrasi o modificati.

La presente garanzia non comprende alcun diritto di risarcimento per<br>danni diretti o indiretti, di qualsiasi natura, verso persone o cose,<br>causati da un'eventuale inefficienza dell'apparecchio.

Eventuali estensioni, promesse o prestazioni assicurate dal rivenditore saranno a carico di quest'ultimo.

*IL PRESENTE CERTIFICATO DEBITAMENTE COMPILATO IN OGNI SUA PARTE, DEVE SEMPRE ACCOMPAGNARE L'APPARECCHIO IN CASO DI RIPARAZIONE ED E' VALIDO SOLO SE ACCOMPAGNATO DA UN DOCUMENTO FISCALE (scontrino o fattura).*

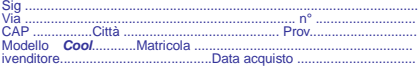

Per eventuali informazioni sui Centri di Assistenza autorizzati sul territorio italiano potete contattare il numero telefonico: 02-57941, oppure consultate il nostro sit[o: www.melchioni.it](http://www.melchioni.it/)

*Timbro e firma del rivenditore per convalida del certificato di garanzia*

This is a no built-in flash memory mp4. You have to insert your TF card before use.

Please ensure that you fully read and understand the information with this instruction manual before using your product.

# **Important safety precautions:**

- Always follow these basic safety precautions when using your player. This will reduce the risk of product damage and personal injury.
- Do not disassemble, repair or modify the player by yourself. Refer servicing to qualified personnel.
- Do not dispose of the player into fire to avoid explosion.
- Keep the player away from direct sunlight or heat source.
- Do not expose the unit to rain or moisture to avoid any malfunction.
- Do not use the player in a rather dry environment to avoid static.
- Never apply heavy impact on the player like dropping it or placing it on a magnet.
- Clean only with a dry cloth. Make sure the player is turned off before cleaning. Do not use liquid cleanser.
- Be sure to back up your files. We will not be liable for the loss of data due to improper operation, repair or other causes.

### **Features**

- No built-in flash memory mp4 player
- Support AMV video format and MP3 / WMA music format
- Video / Music / Photo/Radio
- Built-in Re-Chargeable battery
- 1.8" TFT Display
- Works as a memory storage device with TF card inserted (USB flash drive)

# **Diagram**

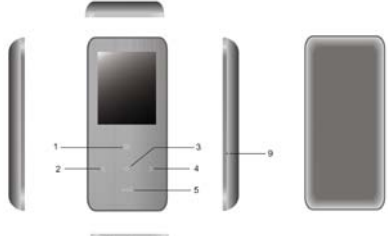

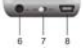

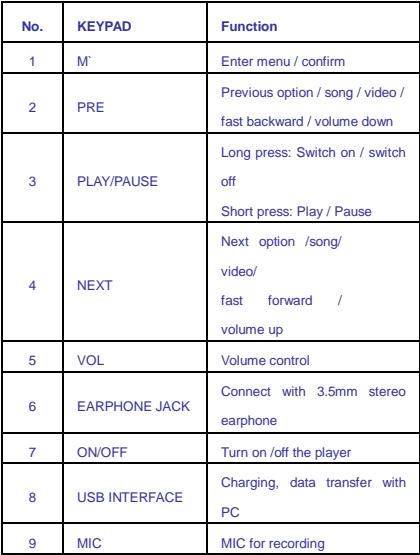

### **Connecting with the Computer**

### **Connecting the player to computer**

Before connecting the player, make sure your computer is powered on. 1. Insert the USB cable provided into the player and computer.

2. For Windows, the computer system detects "New hardware" and starts to install the driver automatically. Wait for the system to finish the installation. When it has finished, a new "Removable Disk" will be created in "My Computer".

# **Loading files to the player**

To download the MP3, Video or Photo files from your computer, perform the following steps. NOTE: Video files must be converted using supplied convertor software before they can be downloaded onto the player.

- 1. Open Windows Explorer or My computer. "Removable Disk" will be displayed.
- 2. Select the files on your computer and simply move it into the "Removable Disk" in the usual way (drag-and-drop or copy-and-paste). After copying is completed, the data will be available on the MP4 player.

### **Note:**

• Do not disconnect the player during loading. It may cause malfunction of the player and the files may not copy correctly.

# **Disconnecting the player**

After completing the file transfer, safely disconnect the MP4 player.

- 1. Double click the green arrow "Safety Remove Hardware" in the taskbar on the bottom right of the window.
- 2. Select "USB Device" and click "Stop".
- 3. When the "Stop a Hardware device" appears, click "OK" to disconnect the USB mass storage device. Then you can unplug the player safely.

### **Charging the battery**

The battery of the player is charged automatically when the player is connected to the computer. Ensure the computer is turned on. If you charge the player while loading files to the player, it may take longer time to charge. While charging, the indicator moves slowly. When it is fully charged, it will remain still

### **Button Definitions:**

On-power on, Off-power off **<>**- Press and hold to power ON / OFF, Press once to pause. M – Press once to select, Press and hold to get back to the main menu **<** – Press once for previous track/previous song/volume down. Press and hold to reverse. **>** – Press once for next track/next song/volume up. Press and hold to fast forward. VOL - Volume select.

• How to use keys There are two ways: Press Once: Press and release at once Press and Hold: Press and hold for about 2 seconds, then release.

### **Main Functions:**

### **Using the Menu**

Press "M" once to enter into and press and hold "M" to exit all the main menus and submenus;

### • **Music Mode:**

• Please follow the steps below to play your music:

Turn the player ON. Press and Hold "**<>**" to turn the player on. Press "M" to enter into music play interface, then press "**<>**" to start playing your music.

Selecting a song: Press "**>**" once to go to the next song, Press "**<**" once to go to the previous song.

Adjusting the Volume: Press "VOL"once; Press "**>**"to increase; Press "**<**"

to decrease.

• Displaying the name of the song and lyrics This machine can support "\*.LRC" format files that display lyrics. In order to display the lyrics of a song, the filename of the lyric file should be the same as the name of the song. For example: If the name of the song is: Let it be.mp3 Then the lyrics filename should be: Let it be.lrc Basically the file name needs to be the same and the file extensions would be different. Long press button "M" to display lyrics.

### • **Video Mode**

This player supports AMV format video with resolution 128\*160. You may follow the same steps to playing a video file as that of a music file. As it is external memory, it will be frozen few seconds sometimes when you move to your next video.

### • **Radio Mode**

1. Use "<" or">" to select "Radio" mode.

2. Short press "M" to enter into FM mode, then press "M" again to enter into submenu: Save, Record, Delete, Delete all, Auto search, Normal band, Japan band, Exit.

• **Save:** Press the button M and then select "Save", then the present

frequency will be saved, you can save 20 Channel maximum.

• **Auto search:** press the button M and then select "Auto search". After full scanning, press the button "<>" to select saved stations.

**• Delete** press the button M and then select "Delete", the present saved station will de deleted.

• **Delete all:** press the button M and then select "Delete all", all saved station will de deleted.

- **Normal band:** 87-108 MHz
- **Japan band:** 76-90 MHz

### • **Browsing Photos**

1. Navigate to the "Picture" mode.

2. Press "M" once to enter into the sub-menu and view the photo file list. If no photos are on the player, the list will be empty.

3. Press "**<**" or "**>**" to select previous or next photo; Press "**<>**" to play.

4. Short press "**<>**"to return to the sub-menu, then short press "M" key to enter photo folder list: Card folder, Playback set, Scan Mode, Delete file, Delete all.

5. Delete File: Press M key to enter submenu of delete file, choose the file you want to delete and press "M", then select "YES" option, and finally, short press "M" key to confirm.

### • **Text**

1. Short press M key to enter the contents of TEXT. Press M key again for the list: Card folder, Playback set, Delete file, Delete all, Exit.

2. Press "</ >" key to select the text file required to be displayed, and press "<>" key to enter the TEXT reading interface. Press "<>" key again to quit the interface. Press "</ >"key to turn pages in the reading interface. Press M key to the list: Bookmark select, Bookmark delete, Bookmark add, Exit.

3. Delete file: Press M key to enter submenu of delete file, choose the file you want to delete and press "M", then select "YES" option, and finally, short press "M" key to confirm.

**Long press "M" key to return to the main menu. The player only supports the TXT format**

## **Browser**

1. Short press M key enter into the Browser interface.

2. Short press "**</>**"key to select the folder, and press "**M**" key to enter the folder. Press "**<>**" key to return to the submenu.

# **Setting**

1. Short press "M" key enter into the Setting interface. And then you will see below list of submenu.

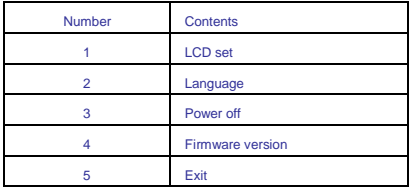

2. Short press "</>/>/>"key to select the corresponding setting, and then short press "M" key to enter the setting interface.

# • **LCD Set**

Press "**<**/**>**" key to select "LCD Set", and short press "**M**" key enter into the submenu of the Dark mode, then can adjust the LCD brightness. Brightness ranges from 0 to 30.

# • **Language**

Press "**<**/**>**" key to select "Language", and short press "**M**" key enter into the submenu to choose your desired language.

### • **Power off**

Press "**<**/**>**" key to select "Power off", and short press "**M**" key enter into the submenu: Off time and Sleep time. Then you can adjust off time or sleep time.

### • **Firmware version**

Press "**<**/**>**" key to select "Firmware version", and short press "**M**" key enter. Then, the corresponding data will be displayed.

# **Tools**

1. Short press "**M**" key enter into **Tools** interface. Then you will see the submenu as below:

# . • **Firmware Upgrade**

The interface is used for firmware upgrade.

### • **Memory info**

Here, it displays the used percentage and capacity of the inserted TF card.

# **Troubleshooting**

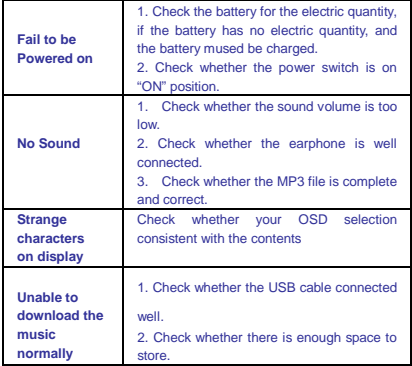

# **Technical Specifications**

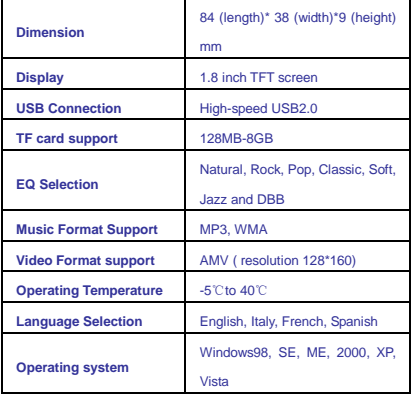

# **Converting video to be played on this player**

Please follow the steps below in order to successfully convert video files to be played on your player. (Conversion is done on your computer only. Once the file is converted, you then have to copy it onto your player to watch it on your player)

1. Install the 'Conversion' software that is provided on the disc that accompanies this player.

2. Once the software has been installed, please double click the conversion software icon on your computer to get started.

3. Select the "Source File" to be converted.

4. You may make relevant selections on options as available before you start conversion

5. You will have to specify where the file is to be saved and a file name for the converted file. At this point if there are more options to be selected, please select as desired and proceed to the next step.

6. Click "Convert Now" or "OK' to start the conversion process. Once the conversion is completed, the indicator will show '100% complete'. This file is now ready to be played on your MP4 player. Please connect your player to the computer, and then copy this file to your player to watch the video.

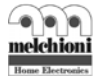

Melchioni S.p.A. Via Friuli 18/a 20135 MILANO - Italy Tel. +39 02 5794213 - Fax +39.02.5794320 www.melchioni.it